### **МƏТІНДІК ПРОЦЕССОР ТУРАЛЫ ЖАЛПЫ МАҒҰЛМАТ.**

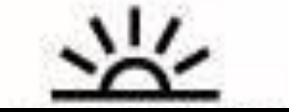

## **САБАҚТЫҢ МАҚСАТЫ:**

**Оқушыларға мəтіндік процессор жайлы түсінік бере отырып, алған білімдерін кеңейтіп, қажет кезінде пайдалана білуге үйрету, компьютерде емін - еркін мəтіндік процессорда құжаттарды құруға, сақтауға үйрету.**

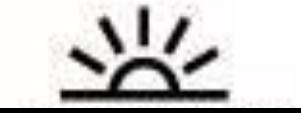

 *MS Word* **– бұл құжаттарды құру, қарап шығу, өзгерту жəне басып шығару үшін арналған Microsoft Office жүйесінің құрамына кіретін программа.**

- **MS Word іс жүзінде қазіргі мəтіндік процессорлардың барлық қажетті сапаларына ие:**
- ♣ **құжаттарды құру жəне теру;**
- ♣ **қаріптер жиынын пайдалану арқылы оларды**
- **форматтау;**

**тасымалдау;**

- ♣ **кестелер, графиктер, математикалық**
- **формулаларды пайдалану;**
- ♣ **емле ережесін тексеру жəне сөздерді автоматты**
- 

**жəне Шаблонды пайдалану.**

- 
- 
- 
- 
- 
- 
- 

♣ **іскер хаттарды, келісім - шарттарды, есеп беру**

**формаларын жəне т. б дайындауға Шеберді (Мастер)** 

**Мəтіндік процессорларды бірнеше əдіспен іске қосуға болады: 1. Негізгі менюден Жіберу → Бағдарламалар→ Microsoft Office → MS Word командаларын орындау арқылы; 2. Жұмыс үстеліндегі таңбашасынан; 3. Microsoft Office тақтасындағы батырмалармен.**

**• MS Word** – бұл құжаттарды құру, қарап шығу, өзгерту жəне басып шығару үшін арналған MS Office құрамына кіретін бағдарлама. **Жаңа құжатты құру үшін Файл** менюінен **Құру** (Создать) командасын таңдаймыз немесе «Стандартты» құрал саймандар тақтасындағы белгісін басу арқылы ашамыз. MS Word құжаттары шаблондарының кеңейтілуі doc жəне таңбасымен белгіленеді.

#### **Құжатты сақтау.**

Құжатты сақтау үшін **Файл** менюінен **Сақтау** командасын таңдаймыз.

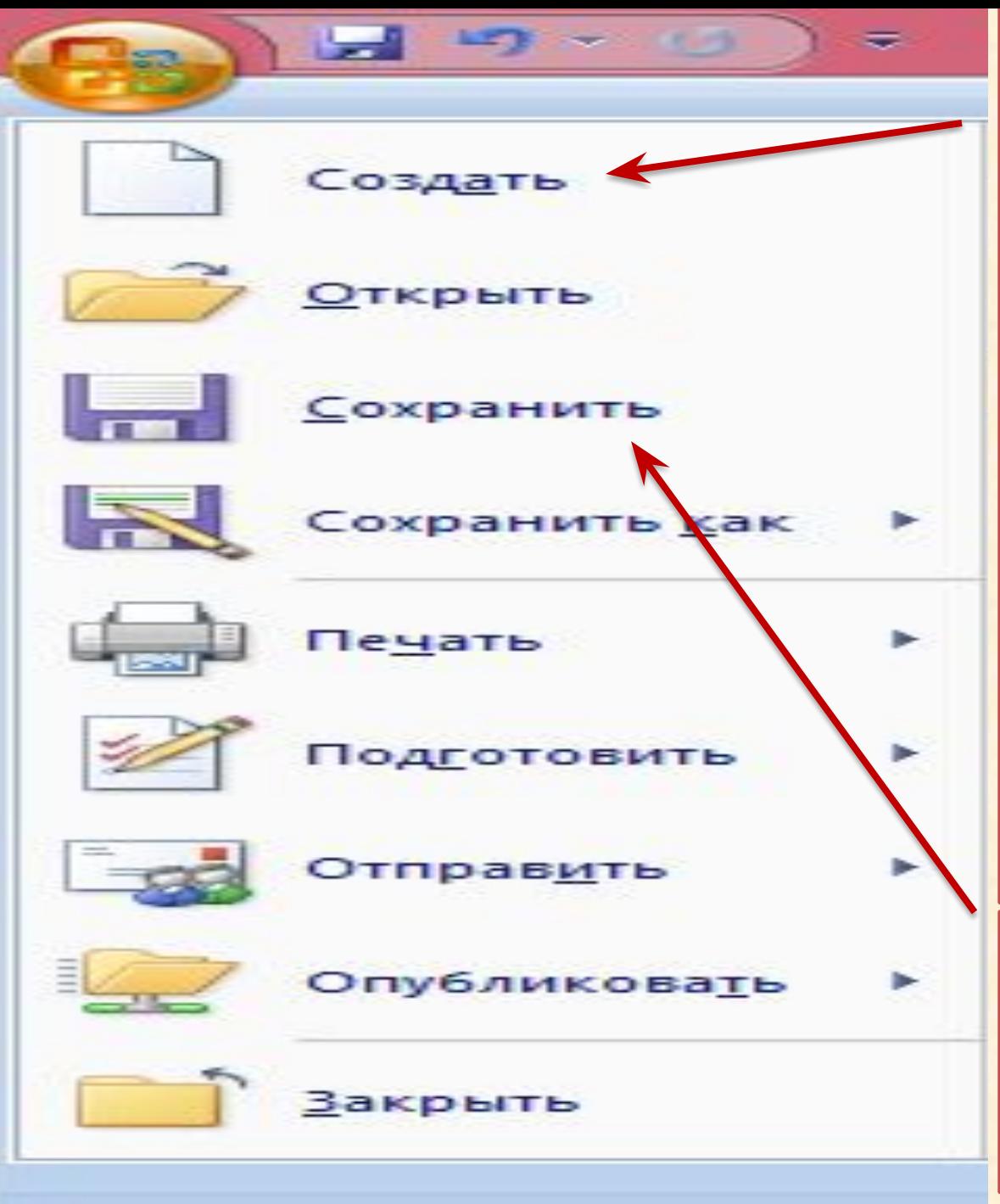

**Жаңа құжатты құру үшін: Файл** менюінен **Құру**  (Создать) командасын таңдаймыз немесе «Стандартты» құрал саймандар тақтасындағы белгісін басу арқылы ашамыз. MS Word құжаттары шаблондарының кеңейтілуі *doc* жəне таңбасымен белгіленеді.

**Құжатты сақтау.** Құжатты сақтау үшін **Файл** менюінен **Сақтау** командасын таңдаймыз.

**Сұрақ-жауап:**

1. ЭЕМ – мен жұмыс жасау кезінде қандай

қашықтықта отыру керек?

2. Microsoft Word программасының атқаратын қызметі қандай?

3. Компьютердің негізгі бөліктеріне нелер жатады?

4. Word Pad программасының құрал - саймандар тақтасындағы командаларын сипатта.

5. Пернетақта қандай құрылғы?

6. Word Pad программасының меню қатарындағы командаларын сипатта.

7. Ақпараттың ең кіші бірлігі.

8. Microsoft Word мəтіндік редакторы терезесінің элементтерін ата.

# CEPTITY COTI

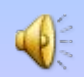

### ҮЙ ТАПСЫРМАСЫ:

#### MS WORD РЕДАКТОРЫНДА « МЕНІҢ

#### **ӨМІРБАЯНЫМ»**

#### АТТЫ МӘТІН ҚҰРАСТЫРЫП КЕЛУ

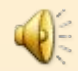

### **НАЗАР АУДАРҒАНДАРЫҢЫЗҒА РАХМЕТ!!!**